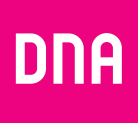

# DNA Mesh WiFi F-3896-modem för kabelhushåll

Användarmanual

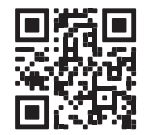

Användarmanual

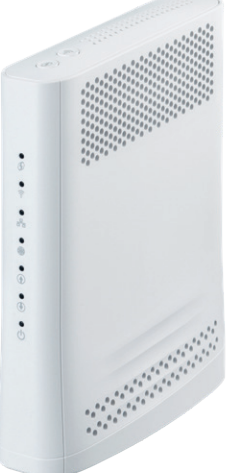

## **Användarmanualens innehåll Ethernet-uttag**

**Se de enkla instruktionerna för ibruktagning av kabelmodemet. I den här guiden:**

- **• Sidan 4:** Ibruktagning av modemet
- **• Sidan 6:** Ibruktagning av trådlöst nätverk
- **• Sidan 8:** Tips för hur du bygger ett hemnätverk av hög kvalitet
- **• Sidan 10:** Modemets indikatorlampor

#### **I förpackningen**

- **•** F-3896 WiFi 6-modem
- **•** Strömsladd och adapter
- **•** Antennkabel och antenndelare
- **•** Ethernet-kabel
- **•** Snabbguide och användarmanual
- **•** Säkerhetsanvisning

# Alla anslutningar kan användas för apparater som ansluts via Ethernet-kabel.

**1**

- Anslutning 4 (nederst) är för 2,5 Gbit/s.
- **Återställningsknapp** Tryck lätt på återställningsknappen på baksidan av apparaten i 5 sekunder med ett spetsigt föremål för att återställa apparaten till fabriksinställningarna. **2**
- **RF-uttag för antennkabel** Antennkabelns kontakt **3**
- **Strömanslutning** Strömsladden som medföljer apparaten kopplas till anslutningen. **4**
- **Parkopplingsknapp (WPS)** Tryck in i 5 sekunder för att aktivera parkoppling. **5**
- **WiFi-knapp** WiFi On/Off **6**

#### **Hantera apparatens inställningar**

Du kan hantera modemets inställningar från konfigurationssidorna för apparaten. Inloggning på webbplatsen sker med webbläsare på adressen **dna.wifi/** eller **192.168.1.1.** Med modemet i bryggläge kan du komma åt konfigurationssidorna på adressen **192.168.100.1**. Lösenordet hittar du på dekalen på sidan av apparaten. För mer detaljerade instruktioner om hur du hanterar inställningarna, se apparatens supportsida: **[dna.fi/tuki-modeemit](http://dna.fi/tuki-modeemit)**.

**1**

**4**

**2**

**3**

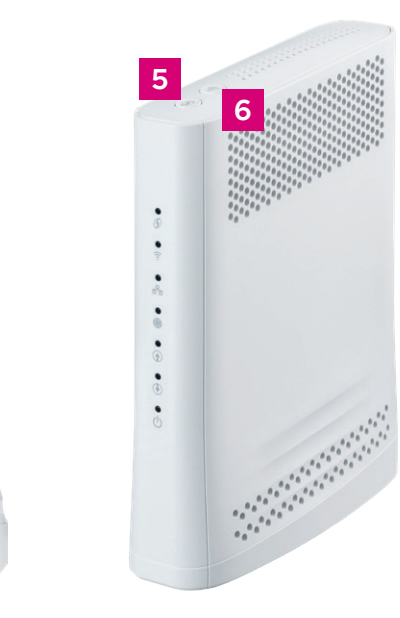

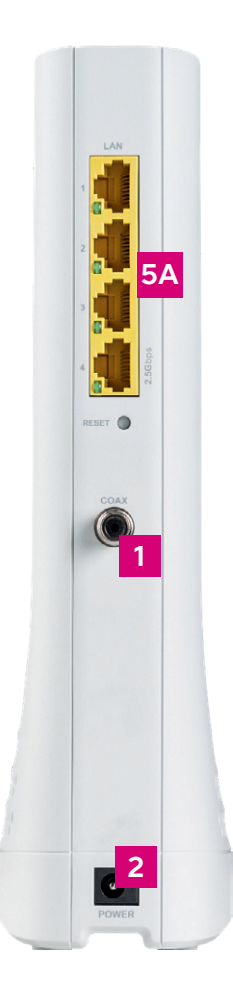

# **Ibruktagning av modemet**

**Obs!** Det tar vanligen ca 10 minuter, högst 2 timmar, för ett modem att registrera sig på DNA:s kabelnät.

- **1.** Internetanslutningen till ditt hem kommer via ett antennuttag. Ans lut den vita antennkabeln som medföljer i modemförpackningen till modemets RF-uttag. Om det finns en separat stickkontakt för data i uttaget, anslut anten nkabelns andra ände till denna kontakt. Annars ansluter du an tennkabeln till den medföljande antenndelaren, som ansluts till TV-kontakten i uttaget. Du kan behöva tvinna trådarnas ändar. För data i uttaget, anslut anten-<br>
Internet uttag.<br>
Internet uttag.<br>
Internet uttage.<br>
kontakt. Annars ansluter du an-<br>
tennkabeln till den medföljande<br>
antenndelaren, som ansluts till<br>
ITV-kontakten i uttaget. Du kan<br>
beh
	- **2.** Anslut strömsladden till ett eluttag och dess andra ände till modemets strömanslutning.
- **3.** Modemet startar självmant.
- **4.** Vänta en stund medan modemet upprättar internetförbindelse. Det tar vanligen ca 10 minuter för modemet att registrera sig på DNA:s kabelnät. **Installationen har utförts korrekt när den fjärde indikatorlampan uppifrån, som indikerar internetförbindelse, lyser med fast sken** (mer om indikatorlamporna på sidan **10**). Internetförbindelsen är nu klar!
- **5.** Du kan ansluta apparater till modemet på två olika sätt:
	- **A.** Anslut apparater som har ett Ethernet-gränssnitt till modemet med en Ethernet-kabel. Detta garanterar en internetförbindelse av högsta kvalitet. Koppla i kabeln i ett av modemets tillgängliga Ethernet-uttag.
	- **B.** Välj det WiFi-nätverk som modemet genererar, med en dator, en telefon eller någon annan apparat. Nätverkets namn och lösenord finns på dekalen som är klistrad på apparatens undersida och på konfigurationssidorna för modemet (se närmare anvisningar på sidan **6**).

**för kabelmodem DNA Mesh WiFi F-3896**

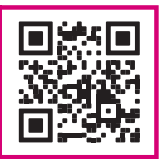

# **Ibruktagning av trådlöst nätverk**

DNA Mesh WiFi-modemen är krypterade för WiFi-nätverkets del. Nätverkets namn och lösenordet anges på dekalen som är klistrad på apparatens undersida och på konfigurationssidorna för modemet.

Du kan också ansluta apparaten automatiskt till standardnätverket genom att skanna QR-koden på dekalen på sidan av apparaten.

- **• SSID (nätverkets namn):** T.ex. DNA WIFI-XXXX T.ex. DNA-WIFI-5GHz-XXXX
- **• Lösenord:**

Gemensamt lösenord: XXXXXXXX

DNA Mesh WiFi-modemet stöder trådlösa WiFi-nätverk med frekvenserna 2,4 GHz och 5 GHz. Som standard är ett 5 GHz-nätverk aktiverat i apparaten, dessutom har den ett kombinationsnätverk på 2,4 GHz och 5 GHz, varvid din apparat väljer vilken frekvens den använder.

Vi rekommenderar att du använder kombinationsnätverket (DNA-WIFI-XXXX).

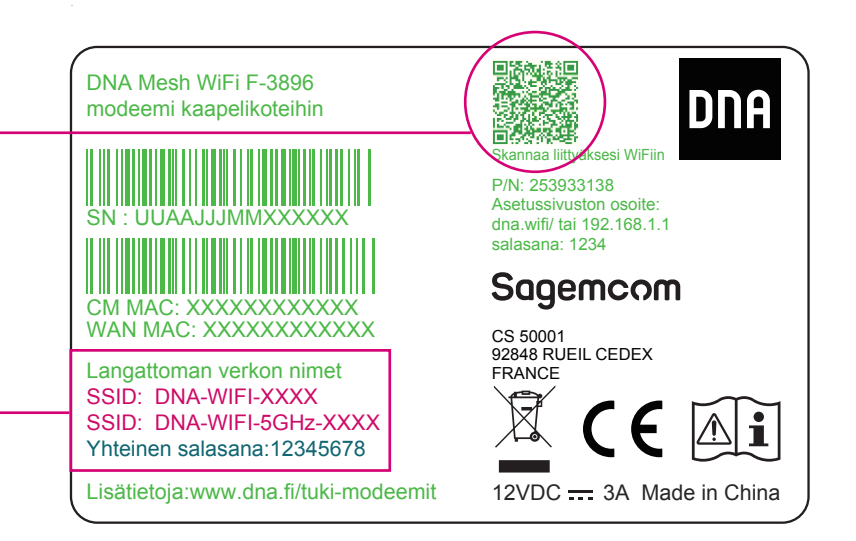

#### **Även S/N- och CM MAC-numren finns på etiketten.**

## **Tips för hur du bygger ett hemnätverk av hög kvalitet**

- **•** Modemet bör placeras på en central plats och rejält ovanför golvnivå.
- **•** Placera aldrig modemet i ett stängt skåp, ett elskåp eller en kopplingspanel.

#### **Visste du detta?**

Du kan utöka det WiFi-nätverk som skapas av kabelmodemet DNA Mesh WiFi F-3896, genom att anskaffa en kompatibel Mesh WiFi-förlängare (F-266).

En Mesh WiFi-apparat täcker cirka 70 kvadratmeter på samma våning, om signalen kan passera obehindrat genom rummen. Med en WiFi-förlängare skapar du ett sömlöst WiFi-nätverk som täcker behoven även i ett större hem. Den kompatibla WiFi-förlängaren fungerar sömlöst med kabelmodemet F-3896, vilket gör att din WiFi täcker ett ännu större område, men förbindelsen fungerar fortfarande via samma WiFi-nätverk (SSID) och lösenord.

**Vad är ett Mesh WiFi-system? Titta på videon (på finska) för att lära dig mer om hur du skapar ett sömlöst heltäckande Mesh WiFi-nätverk i hemmet.**

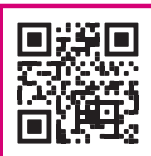

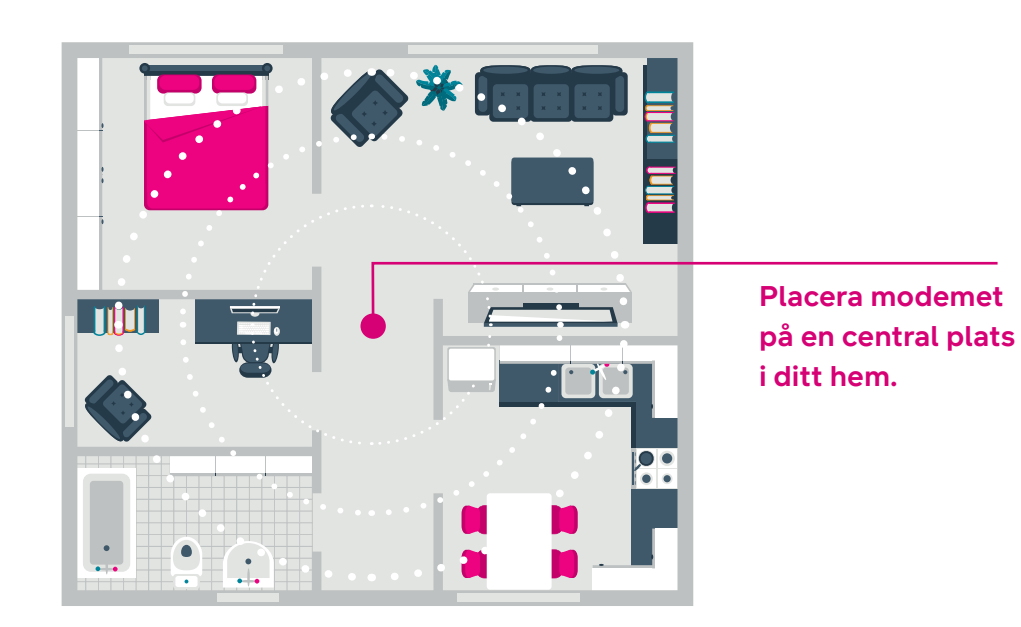

Anvisningar för trådlöst WiFi-nätverk: **[dna.fi/tuki-wifi](http://dna.fi/tuki-wifi)** Fler anvisningar för modem: **[dna.fi/tuki-modeemit](http://dna.fi/tuki-modeemit)**

### **Modemets indikatorlampor**

Indikatorlamporna på modemet indikerar status för modemets olika funktioner.

Du kan välja mörkt läge (Dark mode), då LED-indikatorerna på modemet släcks 5 minuter efter att internetförbindelse har upprättats. Du kan aktivera mörkt läge på konfigureringssidorna för apparaten (se sidan **3** för inloggningsanvisning).

- **•** Efter inloggning på startsidan väljer du **My HomeBox** bland alternativen på sidan och öppnar fliken **Light control på webbplatsen.**
- **•** Mörkt läge väljs genom att välja **Dark** i rullgardinsmenyn. Om du vill behålla indikatorlamporna på hela tiden väljer du **Always on.** Spara ändringen genom att välja **Apply** längst ned på webbplatsen.

Om du har aktiverat mörkt läge tänds indikatorlamporna automatiskt i en felsituation. Du kan också kontrollera indi status genom att trycka kortvarigt på parningsknappen (V

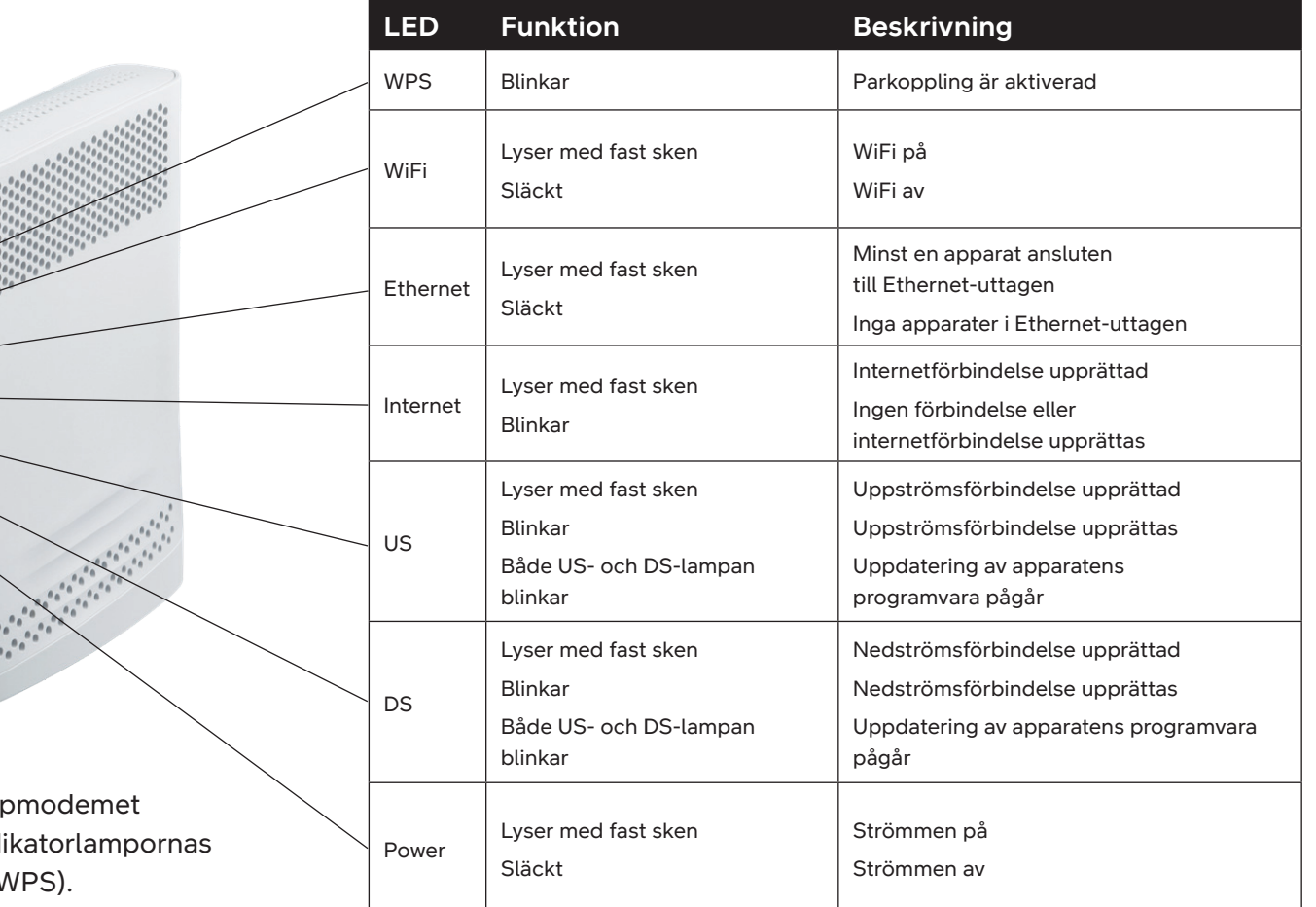

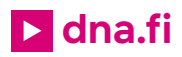

## **Behöver du hjälp med ibruktagningen? Låt oss hjälpa till!**

DNA Netti är lätt att ta i bruk, men kanske är det inte din passion att ställa in modem och WiFi-nätverk. Oroa dig inte, hjälpen finns nära – även på plats vid behov.

> En chatt och mer information hittar du på **[dna.fi/asennusmestari](http://dna.fi/asennusmestari)**, eller ring gratis på vardagar kl. 8–18 till numret **0800 304 010**.

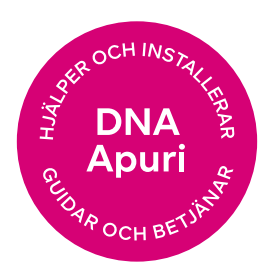